## **XII – Standardne biblioteke u C-u**

- ➢ Veliku pomoć prilikom programiranja u C jeziku pružaju nam prateće datoteke koje uključujemo u program kao **datoteke zaglavlja**
- ➢ Svaka **datoteka zaglavlja** sadrži:
	- 1. jednu ili više deklaracija funkcije,
	- 2.funkcijske prototipove bibliotečnih funkcija,
	- 3. deklaracije tipova podataka,
	- 4.makro naredbe,
	- 5.simboličke konstante,
	- 6. globalne promenljive koje se koriste sa bibliotečnim funkcijama
- ➢ Datoteke zaglavlja se uključuju u program pomoću naredbe: **#include <zaglavlje>**
- ➢ Ova naredba se nalazi izvan bilo koje deklaracije ili definicije i pre korištenja onoga što deklarira.
- ➢ Sledeći slajdovi daju popis svih zaglavlja i pripadajućih funkcija standardne biblioteke koji su definisani u ANSI C jeziku.

#### **XII–Standardne biblioteke u ANSII C**

- **assert.h** definiše assert makro za dijagnostiku programa
- **ctype.h** sadrži informaciju koja se koristi za klasifikaciju znakova i makroe za pretvaranje znakova (isalnum,.. iscntrl,.. ispunct,.. toupper…)
- **errno.h** sadrži funkcije za testiranje i podešavanje indikatora statusa ili pogrešaka i definicije simbola za kodove pogrešaka (clearerr, ferror, perror, feof)
- **float.h** sadrži konstante za funkcije sa pokretnim zarezom. Svaka implementacija definiše vrednost tih konstanti.
- **limits.h** sadrži parametre okruženja i raspone veličina integralnih tipova.
- **locale.h** deklariše funkcije koje osiguravaju informacije zavisne o zemlji i jeziku.
- **math.h** deklariše matematičke funkcije i makroe (sin, cos, .. floor, .. ldexp….).
- **setjmp.h** definiše tip jmp\_buf i funkcije longjmp i setjmp koje koriste taj tip (setjmp, longjmp).

#### **XII–Standardne biblioteke u ANSII C**

**signal.h** – defiše konstante i deklaracije koje se koriste u signal i raise fjama (signal, raise).

**stdarg.h** – definira makroe koji se koriste za čitanje liste argumenata u funkcijama deklariranim da prihvate promjenjivi broj argumenata

(va\_list, va\_start, va\_end)

**stddef.h** – definira nekoliko općih tipova podataka i makroa **stdio.h** – definira tipove, makroe i std. U/I tokove stdin, stdout, stderr i

deklarira funkcije U/I toka (fopen,... fprintf, .. ftell, .. fsetpos)

**stdlib.h** – deklarira nekoliko općih funkcija: za pretvorbu tipova,

pretraživanje, sortiranje (atof, .. malloc, .. abort, .. labs, ldiv….)

**string.h** – deklarira nekoliko funkcija za manipuliranje stringovima i memorijom (strcpy, .. , strstr, .. , memchr, .., memset….)

**time.h** – definira strukturu koja se popunjava f-jama pretvorbe vremena i tip koji se koristi u funkcijama ctime, difftime, gmtime, localtime i stime, te sadrži njihove prototipove (clock, mktime, gmtime, time, asctime, localtime, difftime, ctime, strtime).

#### **XII – Važnije funkciju u biblioteci math.h**

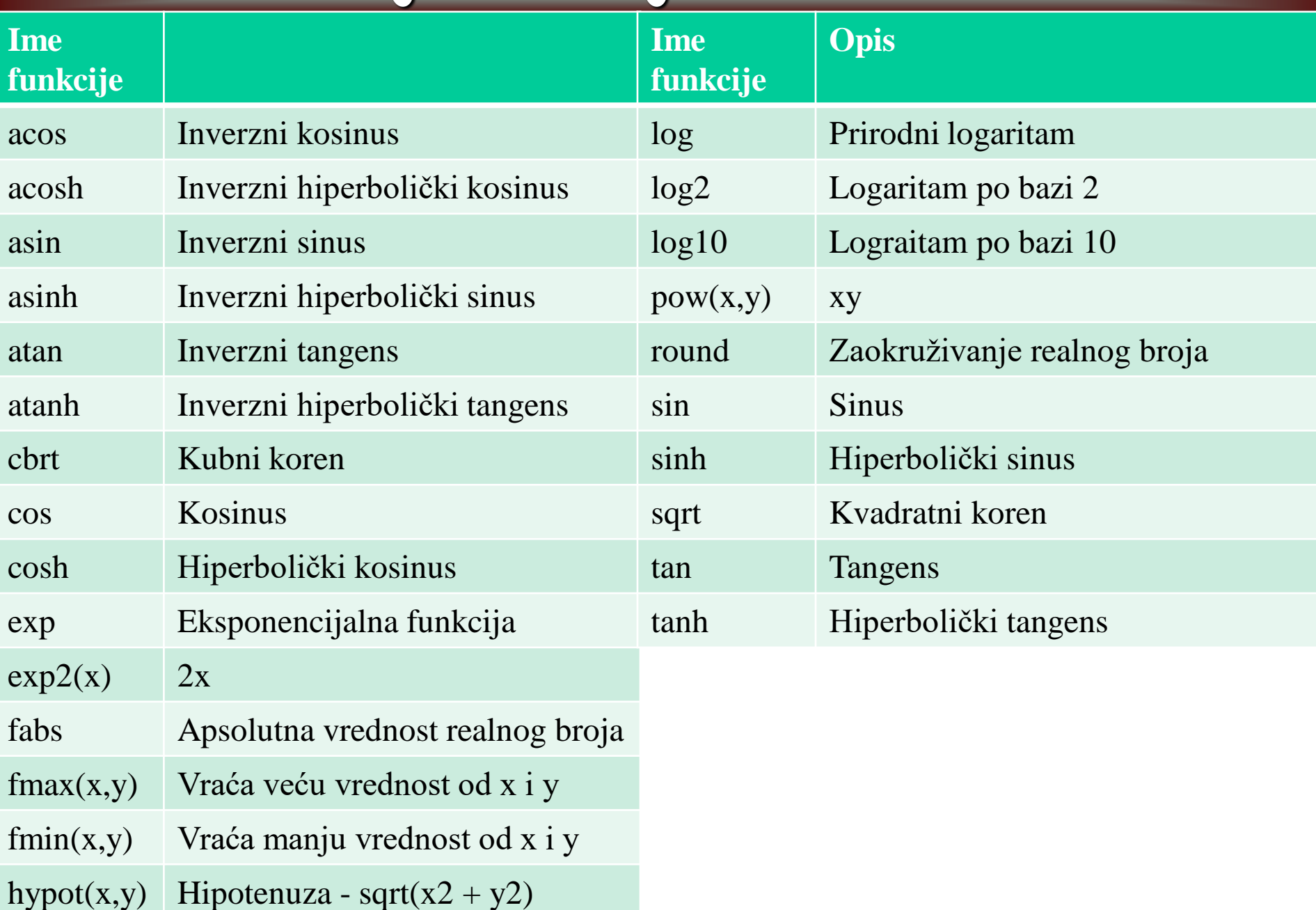

➢U programima koje pišemo obično mogu da se jave dva tipa greške:

- **1. sintaksne** (*compile-time*)
- **2. izvršne** (*run-time*) greške.
- ➢**Sintaksna** ispravnost programa podrazumeva da je program zapisan u skladu sa specifikacijom programskog jezika, tj. da su sve naredbe programa ispravne jezičke konstrukcije u odnosu na gramatiku jezika. ➢Čak i kada je program sintaksno ispravan, to ne znači da je on ispravan ➢Program može da sadrži greške logičke prirode - **semantičke greške**. ➢Otkrivanje i ispravljanje **semantičkih(izvršnih) grešaka** je daleko teže od otkrivanja i ispravljanja **sintaksnih grešaka**.
- ➢Popularni engleski naziv za ove greške u programu je *bug* (buba)
- ➢Mogu se koristiti dve tehnike za pronalaženje izvršnih grešaka:
	- **1.štampajuće instrukcije** ubaciti izlazne instrukcije na ključnim tačkama programa , tj. korišćenje - **WRITE tehnika**
	- 2. program *debugger*, omogućava kontrolisani rad programa

- ➢Značaj otkrivanja i ispravljanja semantičkih grešaka je vremenom doveo do razvoja posebnih softverskih alata čiji je to zadatak.
- ➢Da bi se olakšao proces razvoja softvera, danas za razne programske jezike postoje **integrisana razvojna okruženja** (*Integrated* 
	- *Development Environment*, IDE) koja u sebi objedinjuju alate za:
	- 1. unos i uređivanje naredbi programa pomoću tastature **Тext editor**
	- 2. prevođenje/intepretiranje programa
	- 3. otkrivanje i ispravljanje sintaksnih grešaka
	- 4. otkrivanje i ispravljanje semantičkih grešaka **Debugger**
- ➢Dijagnostika i korigovanje greške, *debugging*, je proces identifikacije uzroka tj. korena neke greške, i samo korigovanje te greške.
- ➢Kod nekih projekata, *debugging* (korigovanje grešaka, debagiranje) nosi više od 50% od ukupnog vremena za razvoj softvera.
- ➢Za mnoge programere *korigovanje grešaka* je **najteži deo posla**.
- ➢Međutim, debagiranje se može učiniti mnogo lakšim ako se koriste određene tehnike koje u mnogome pomažu pronalaženju grešaka.

- ➢Značaj otkrivanja i ispravljanja semantičkih grešaka je vremenom doveo do razvoja posebnih softverskih alata čiji je to zadatak.
- ➢Da bi se olakšao proces razvoja softvera, danas za razne programske jezike postoje integrisana razvojna okruženja (*Integrated Development Environment*, IDE) koja u sebi objedinjuju alate za:
	- 1. unos i uređivanje naredbi programa pomoću tastature **Тext editor**
	- 2. prevođenje/intepretiranje programa
	- 3. otkrivanje i ispravljanje sintaksnih grešaka
	- 4. otkrivanje i ispravljanje semantičkih grešaka **Debugger**
- ➢Dijagnostika i korigovanje greške, *debugging*, je proces identifikacije uzroka tj. korena neke greške, i samo korigovanje te greške.
- ➢Kod nekih projekata, *debugging* (korigovanje grešaka, debagiranje) nosi 50% od ukupnog vremena razvoja softvera.
- ➢Za mnoge programere *korigovanje grešaka* je **najteži deo posla**.
- ➢Međutim, debagiranje se može načiniti mnogo lakšim ako se koriste određene tehnike koje u mnogome pomažu pronalaženju grešaka.

#### Vezbe-makroi-2010 [break] - [Cas3 (Code)]

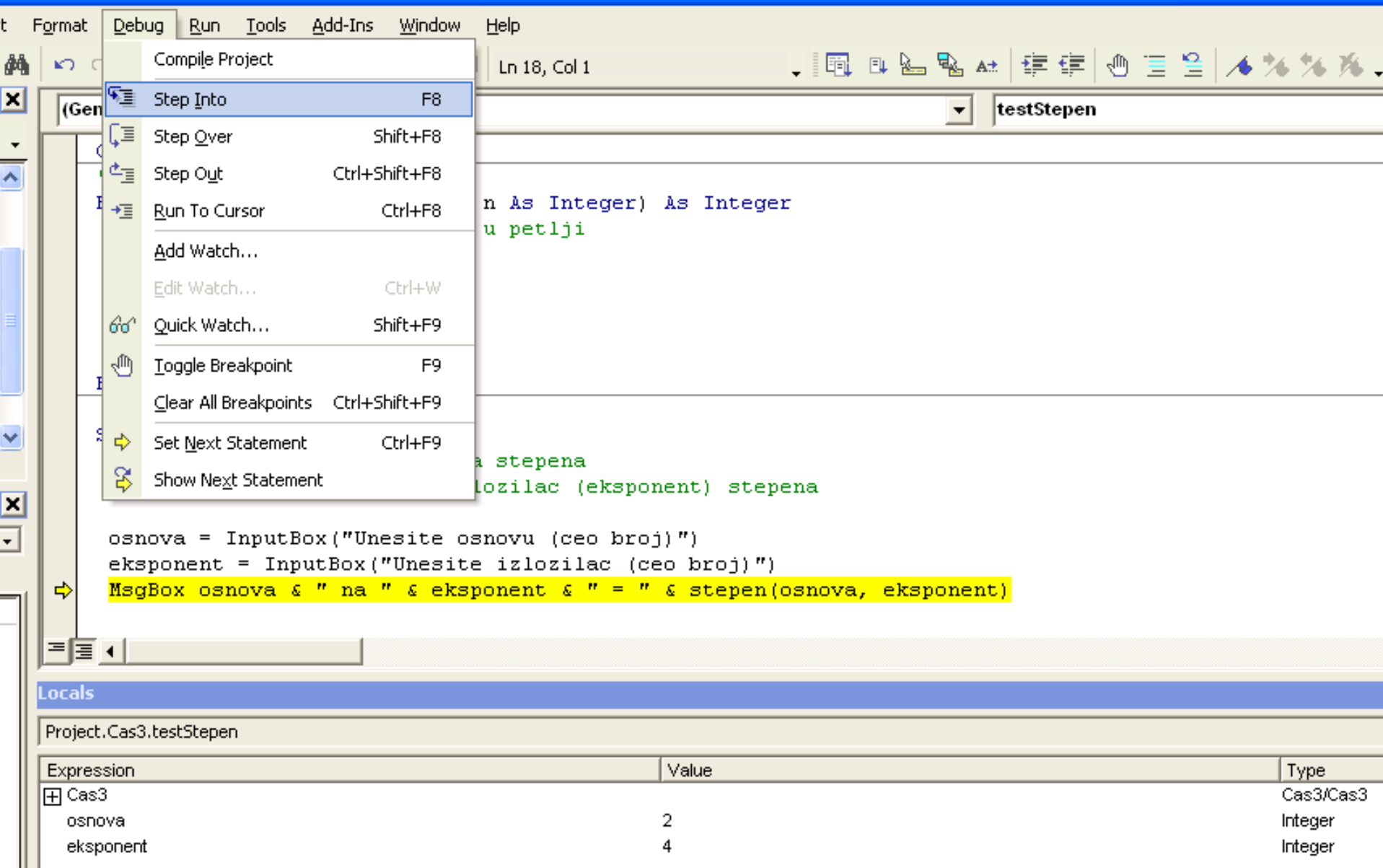

- ➢Softverski defekti (*bugs*) su greške u softveru odnosno greške koje prave programeri (*errors, defects, faults*).
- ➢Debagiranje omogućuje dijagnozu tih defekata i njihovo otkrivanje.
- ➢Kod korigovanja pronađenih grešaka, može se često doći do pravljenja novih grešaka koje mogu da budu još gore/teže.
- ➢Jedan od osnovnih načina korišćenja debugger-a je **Korak po korak**
- ➢Predstavlja postepeno izvršavanje jedne po jedne naredbe programa (meni *Debug > Step Into* (F8))
- ➢Omogućuje praćenje promene vrednosti svih promenljivih tekućeg potprograma (tj. procedure ili funkcije čija se naredba izvršava).
- ➢Imena i vrednosti promenljivih tekućeg potprograma su dostupne u posebnom prozoru **Locals Window** ("prozor sa lokalnim promenljivama"), koji postaje vidljiv aktiviranjem istoimene opcije iz menija View.
- ➢Međutim, nisu svi programeri vešti u **programiranju/debagiranju**.
- ➢Najbolji dijagnostičari mogu biti tri puta brži od onih najlošijih.

➢Jedno poređenje između jednog najboljeg i jednog najlošijeg programera, za slučaj gde je bilo 12 grešaka u napisanom programu.

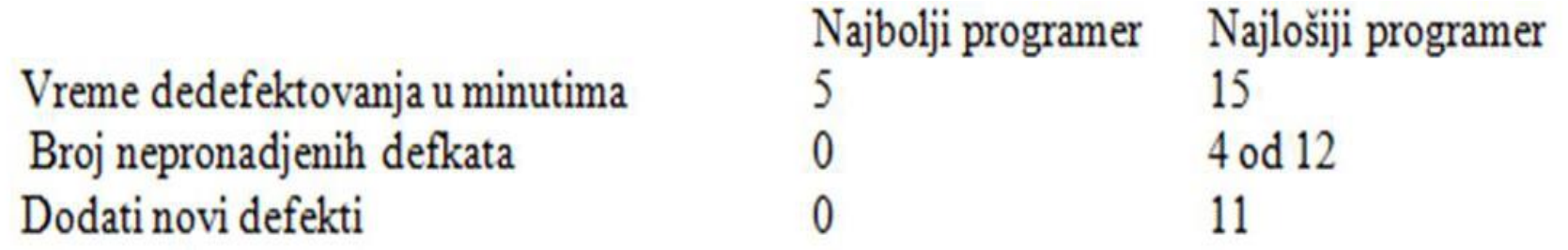

➢Ovo govori da je **dijagnoza greške** disciplina kojoj treba **posvetiti veliku pažnju**, pa se zato programeri dodatno obučavaju u ovoj oblasti ➢Nije dovoljno reći da se dijagnoza greški može obaviti samo pomoću ubacivanja serije instrukcija štampanja u program.

➢Iako je otklanjanje grešaka teško za programere, ono je veoma korisno i predstavlja i pogodnost tj. priliku da se nauči nešto korisno, naime: 1. da se nauči nešto o tom programu,

- 2. da se nauči o tipovima i uzrocima grešaka koje se prave,
- 3. da se nauče tehnike dijagnoze greški,
- 4. da se nauče tehnike korigovanja greški, gde se traži tačna dijagnoza
	- i otklanjanje uzroka a ne simptoma problema

- ➢Mnogi programeri neozbiljno prilaze pronalaženju grešaka
- ➢U neefikasne prilaze kod dijagnoze greške kod nekog programa spada:
	- **1.Pogađanje -** pomoću slučajno tj. haotično izabranih instrukcija štampanja u programu,
	- 2. pronalaženje greške pomoću **slučajnih/haotičnih** izmena u programu
	- 3. izbegavanje da se udubi duboko u problem, već se **površno pokušava ispraviti problem**
- ➢Dijagnoza i korigovanje geške sastoji se od **nalaženja greške** ali i **popravke greške**.
- ➢Međutim, nalaženje greške i razumevanje uzroka nastajanja greške je obično 90% posla u procesu otklanjanja same greške.
- ➢Obično programeri koji su pisali neki softver teže dolaze do pronalaženja izvršnih (*run time*) greški u sopstvenom programu
- ➢U mnogim softverskim kompanijama postoje posebni timovi tkz. **testeri programa** kojima je isključivi zadatak da vrše testiranje softvera koji je neko drugi napisao

### **XII – Krajnje mere za dijagnozu greške**

- ➢ Ponekad je potrebno primeniti **krajnje mere**, koje će svakako rešiti problem dijagnoze greške ako se nije uspelo pomoću testova i hipoteza o mogućoj grešci:
	- 1. uraditi kompletnu proveru dizajna i kodiranja dela programa koji ne radi dobro
	- 2. odbaciti deo programa koji ne radi dobro, i ponovo ga iz početka dizajnirati i napisati (kodirati)
	- 3. odbaciti ceo program i ponovo ga dizajnirati i kodirati iz početka 4. uraditi kompilaciju sa kompletnom informacijom o debagiranju 5. pooštriti testiranje softverskih jedinica, i njih testirati u izolaciji 6. koristiti debugger da se provere široki opsezi test parametara 7. promeniti kompajler
	- 8. uneti u program štampanje i prikaz kritičnih promenljiva.
	- 9. kompilaciju i izvršavanje programa obaviti negde drugde, u drugom okruženju
	- 10.integrisati program u malim delovima, i kompletno testirati svaki taj deo programa kao samostalan program.

## **XII – Korigovanje grešaka**

- ➢Teže je pronaći grešku nego korigovati grešku.
- ➢Kod korigovanja greške često se prave nove greške.
- ➢Sledeće su **sugestije** za izbegavanje pravljenja novih greški kod korigovanja postojećih greški:
- 1. pre korigovanja potrebno je razumeti problem, toliko razumeti npr. da se može predvideti svako pojavljivanje te greške
- 2.razumeti ceo program, tj. kontekst problema, jer onda se može rešiti problem kompletno a ne delimično
- 3. potvrditi da je dijagnoza korektna, pre nego se pristupi korigovanju greške, tj. proveriti ispravnost hipoteze greške, odnosno odbaciti ostale hipoteze koje nisu tačne
- 4.memorisati originalni izvorni kod, u cilju poređenja sa novim kodom
- 5. korigovati problem, a ne samo simptom.
- 6.menjati program samo ako ste sigurni da je ispravna promena, jer ako se on menja po sistemu probe i greške, to nije uopšte efikasan metod
- 7. vršiti jednu po jednu promenu programa, a ne više njih istovremeno,
- 8. proveriti izvršene korekcije

## **XII – Korigovanje grešaka**

- ➢Za male programe, WRITE tehnika daje dobre rezultate.
- ➢Kod velikih programa sa mnogo linija koda metoda štampanja ne daje dobre rezultate ali je tu za vas neki od alata za dijagnostiku
- ➢Kod velikih programa programer ne zna gde da postavi izlazne (štampajuće) instrukcije.
- ➢Proces dodavanja štampajućih instrukcija, pa kompilacija, pa egzekucija je vrlo dosadan tj. spor i neefikasan proces.
- ➢Poseban problem je kasnije uklanjanje dodatih instrukcija štampanja
- ➢Kod problema sa pokazivačima (pointers), pronalaženje greške je posebno teško jer pokazivač prikazan u HEX formatu ne znači ništa.
- ➢Umesto WRITE tehnike može se primeniti specijalni program koji se zove **debugger**, ali je pre toga potrebno naučiti kako koristi sve mogućnosti ovog programa.
- ➢Na sledećem slajdu date su komande koje se mogu koristiti u debugger ➢Ove komande su raspoložive u okviru Visual C++, Netbeans IDE i
	- Code::Blocks okruženja:

## **XII – Tipične komande Debugerr-a**

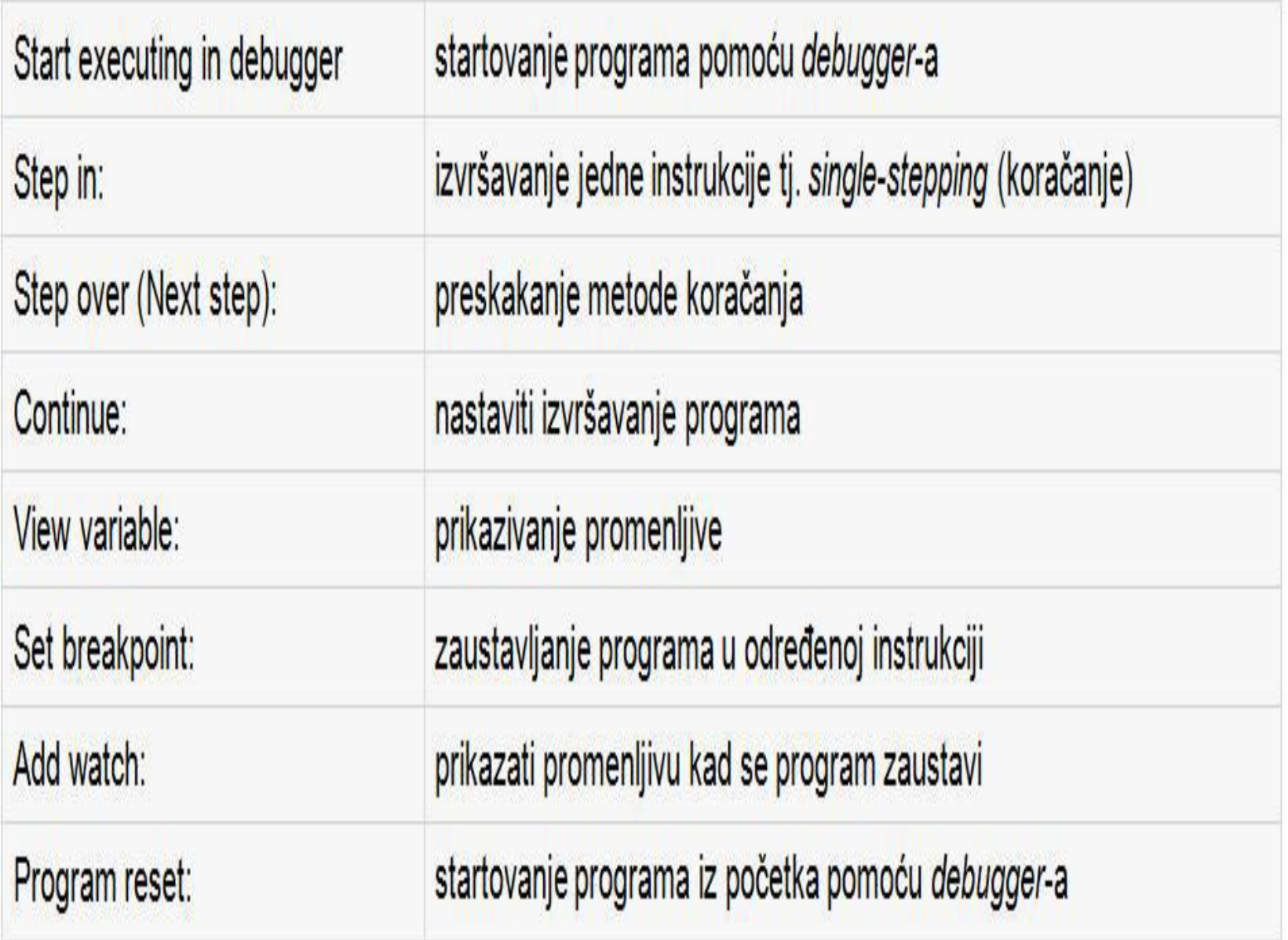

### **XII– Prednosti i mane alata za dijagnostiku**

- ➢Alati za dijagnostiku su korisno sredstvo ali pod uslovom da programer ima dobru kontrolu nad kodom koji testira i da je svestan tipa problema koji je nastao
- ➢Programi za dijagnostiku greške, **debugger**-i, omogućuju:
	- 1. da se postave zaustavne tačke u programu, da se program jednostavno zaustavi kod određene linije u programu ili da se zaustavi kada se nekoj promenljivoj zadaje vrednost
	- 2. omogućuju izvršavanje programa liniju po liniju, tzv. koračanje kroz program ili podprogram, ili preskakanje podprograma
	- 3. omogućuju izvršavanje programa unazad do tačke gde je defekt započeo.
	- 4. omogućuju štampanje raznih iskaza u toku izvršavanja programa, npr 'pogledaj ovde' ili slično
	- 5. pomoću njih se mogu ispitivati podaci u programu , npr. dinamički alocirana matrica podataka.
- ➢Postoje kontroverzna mišljenja o dijagnostičkim programima.

#### **XII– Prednosti i mane alata za dijagnostiku**

- ➢Neki programeri su protiv njihove upotrebe, argumentujući da se defekti brže i tačnije otkrivaju pomoću razmišljanja i ranije opisanih tehnika, i da se mentalnom egzekucijom programa, a ne dijagnostičkim programom, trebaju otkrivati defekti.
- ➢Ovo mišljenje da treba odbaciti dijagnostičke programe **nije u redu**.
- ➢Ali isto tako, treba reći da se svako oruđe može koristiti ispod ili iznad svojih mogućnosti, i to važi i za dijagnostičke programe.
- ➢Dakle, ne možemo se potpuno osloniti na dijagnostičke programe misleći da će oni umesto vas otkriti greške.
- ➢Dijagnostički program je samo jedno pomoćno sredstvo, i on nije zamena za razmišljanje kao glavni alat dijagnostike greške.
- ➢Ali ni razmišljanje nije totalna zamena za dijagnostički program.
- ➢Kod interaktivne dijagnostike se koristi **debugger** da se menjaju razni parametri u programu u toku izvršavanja programa.
- ➢Međutim, interaktivni debugger ima nedostatak a to je da ohrabruje prilaz **pokušaj-i-pogreši**, *trial-and-error*, tj haotično otkrivanje greški umesto sistematskog prilaza.

### **XII – Rad sa Debugerom**

- ➢Debagiranje programa može započeti tako što se iz menija Debug izabere "*Start Debugging*" ili jednostavno pritiskom na F5 ➢Ukoliko ste u nekoj od linija naveli tačku zaustavljanja (*breakpoint*) izvršenje programa će početi i program će se pauzirati u toj liniji.
- ➢U suprotnom će se program izvršiti do kraja ili do linije gde će se desiti neočekivani prekid.

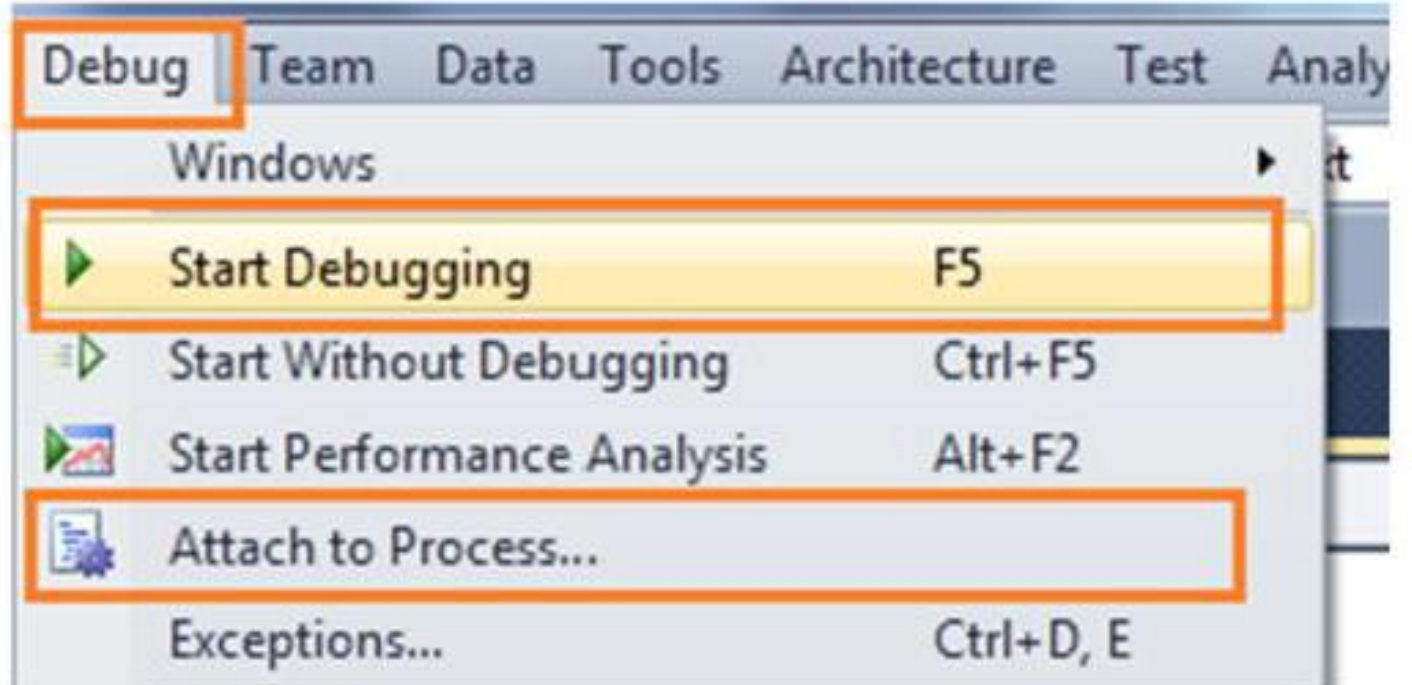

## **XII – Postavljanje Breakpoint**

- ➢**Tačka zaustavljanja – Breakpoint** se koristi sa ciljem da se Alat za korigovanje obavesti kada i gde treba da pauzira program u toku rada ➢Tačka zaustavljanja se postavlja tako što postavimo kursor na liniji u kojoj želimo da se program zaustavi i pritisnemo taster F9
- ➢U trenutku kad debugger stigne u tačku zaustavljanja programer dobija mogućnost da ispita šta nije u redu sa kodom korišćenjem alata za ispravljanje grešaka.

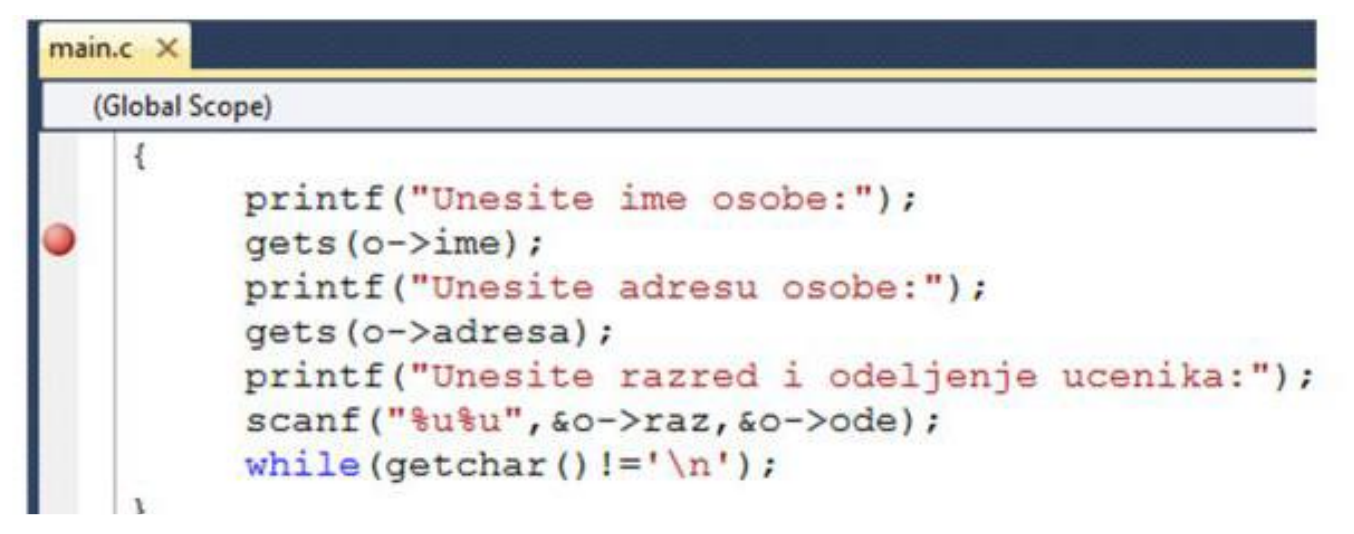

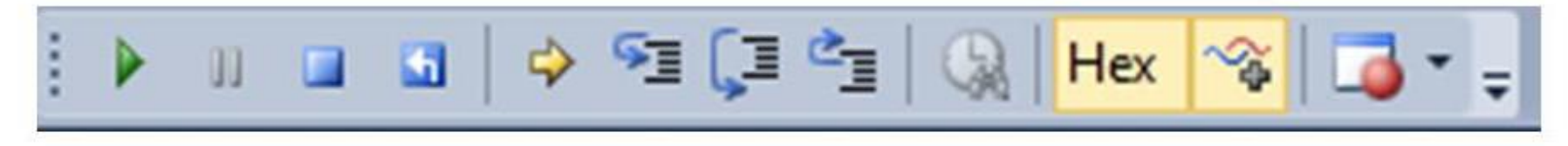

### **XII – Rad Korak po korak**

➢*Step over* i *Step Into* omogućavaju praćenje programa korak po korak. ➢*Step Over* odmah odrađjuje liniju poziva funkcije

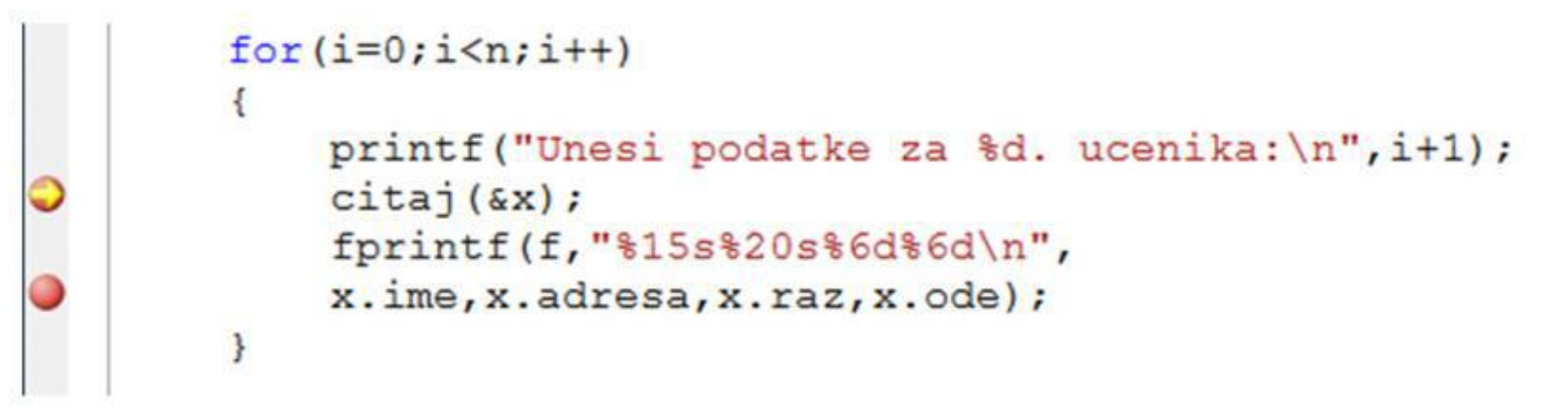

```
\triangleright dok Step Into ulazi u prvu liniju pozvane funkcije
⊟void citaj (struct ucenik *o)
 \{ printf ("Unesite ime osobe:");
      qets(o->ime);<br>printf("Unesite adresu osobe:");
      gets (o->adresa) ;
      printf("Unesite razred i odeljenje ucenika:");
      scanf ("%u%u", &o->raz, &o->ode);
```
## **XII – Uslovna tačka prekida**

- ➢**Uslovna tačka prekida** zaustavlja rad ako je zadovoljen neki uslov.
- ➢Da bi smo ovo uradili neophodno je da prvo postavimo tačku prekida
- ➢Zatim pritisnemo desni taster miša na crvenu tačku koja označava tačku prekida (breakpoint) i otvoriće se dopunski meni
- ➢U okviru njega treba zadati uslov (*Condition*) prekida rada programa

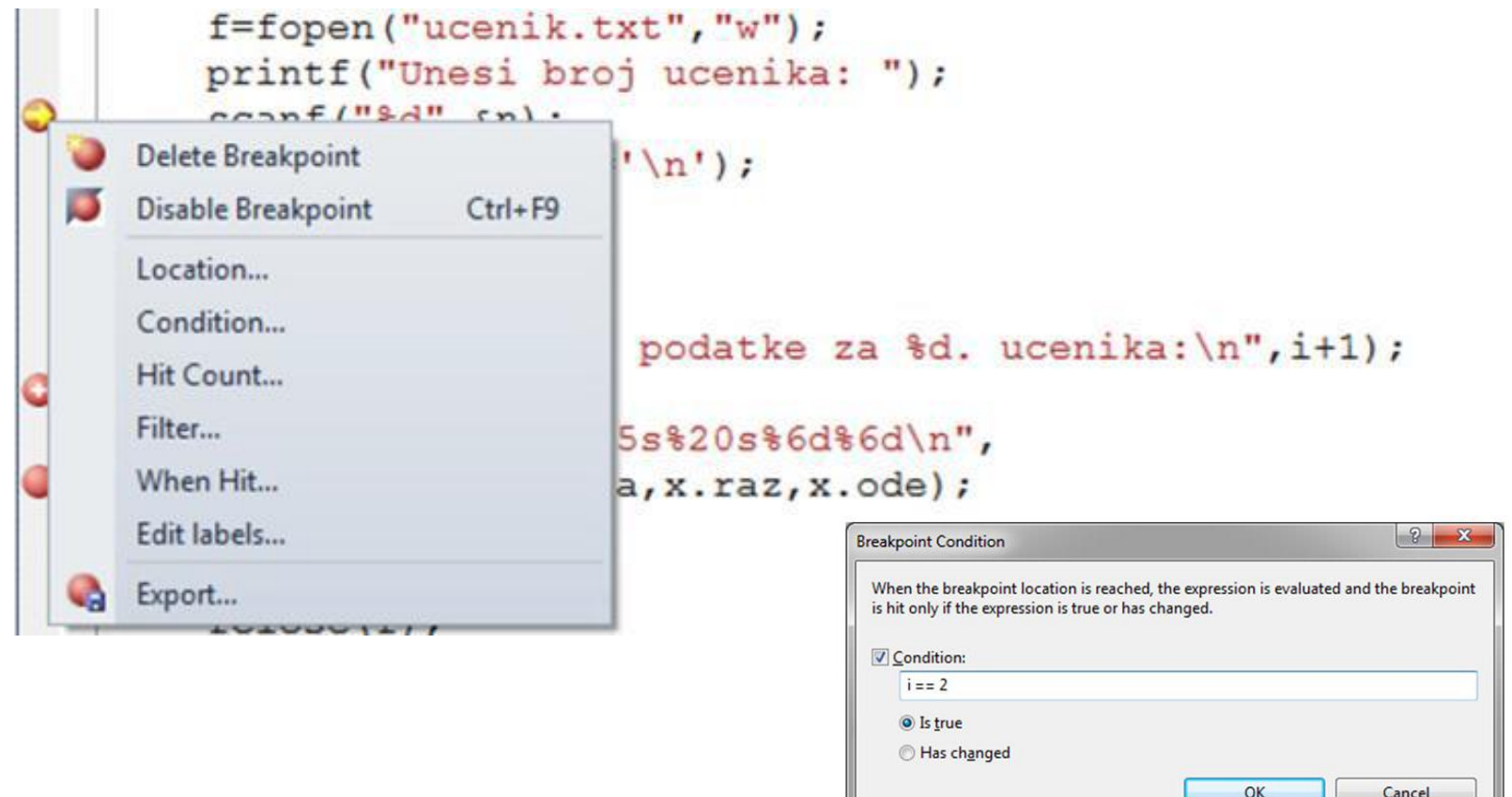

➢Prozori za praćenje omogućavaju praćenje promenljivih u trenutku kada debugger dostigne tačku zaustavljanja tj. **breakpoint** ➢Omogućavaju da postavljanjem kursora miša preko imena promenljive dobijate dodatne informacije o toj promenljivoj tip podatka, vrednost..

#### ➢Prozor **Call Stack**

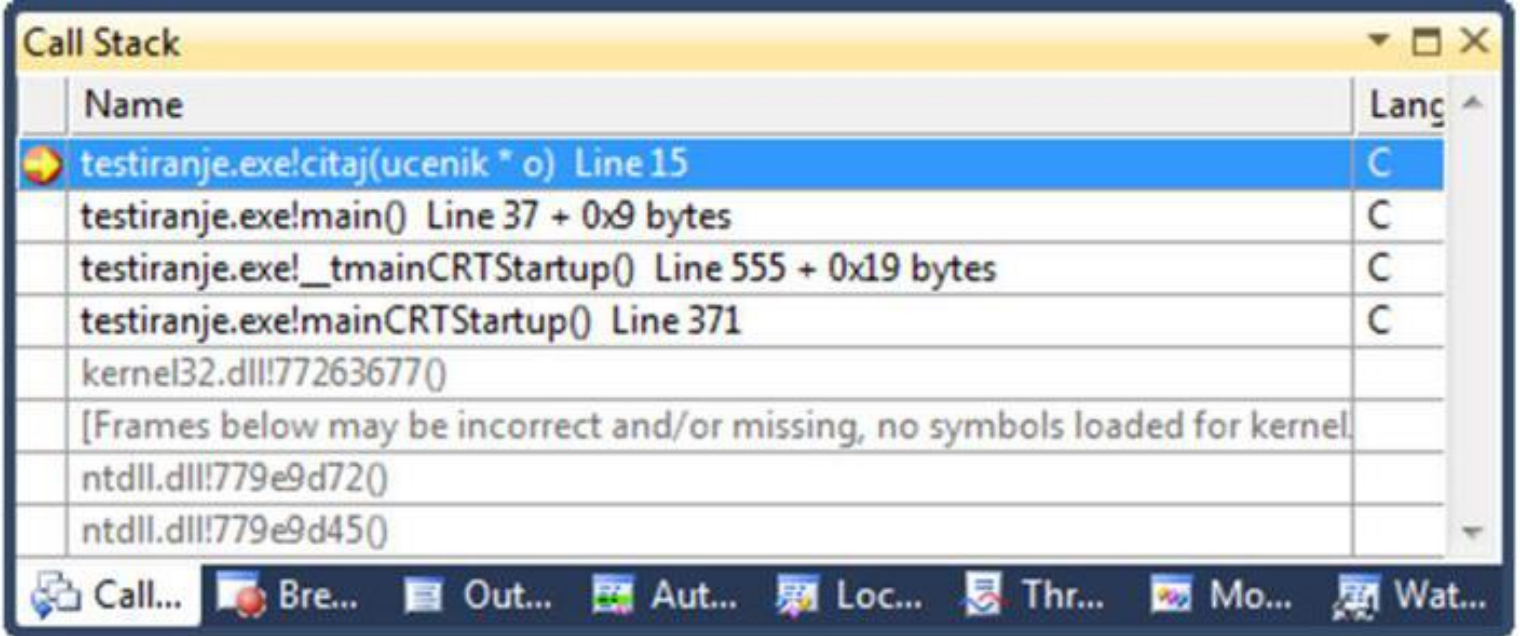

#### ➢Prozor **Autos**

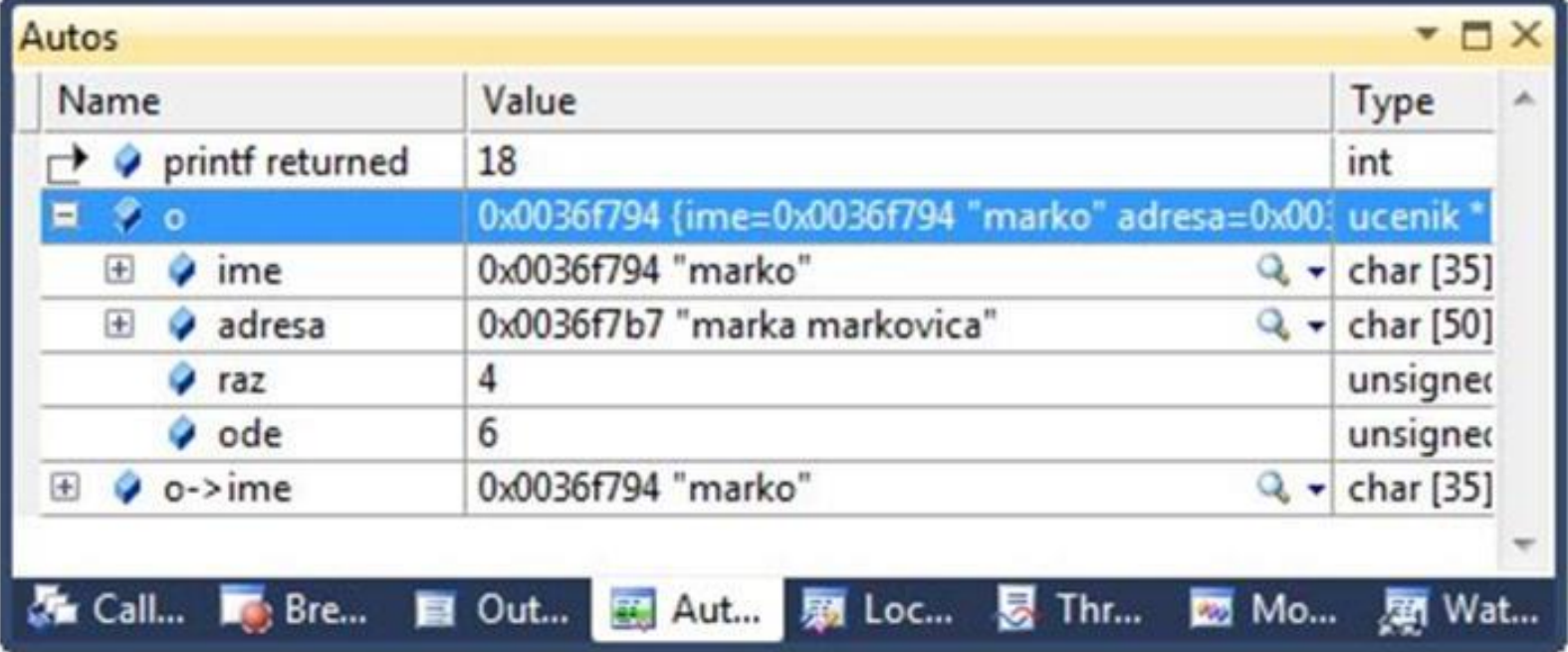

➢Prozor **Watch** se koristi za praćenje pojedinačnih objekata ili promenljivih

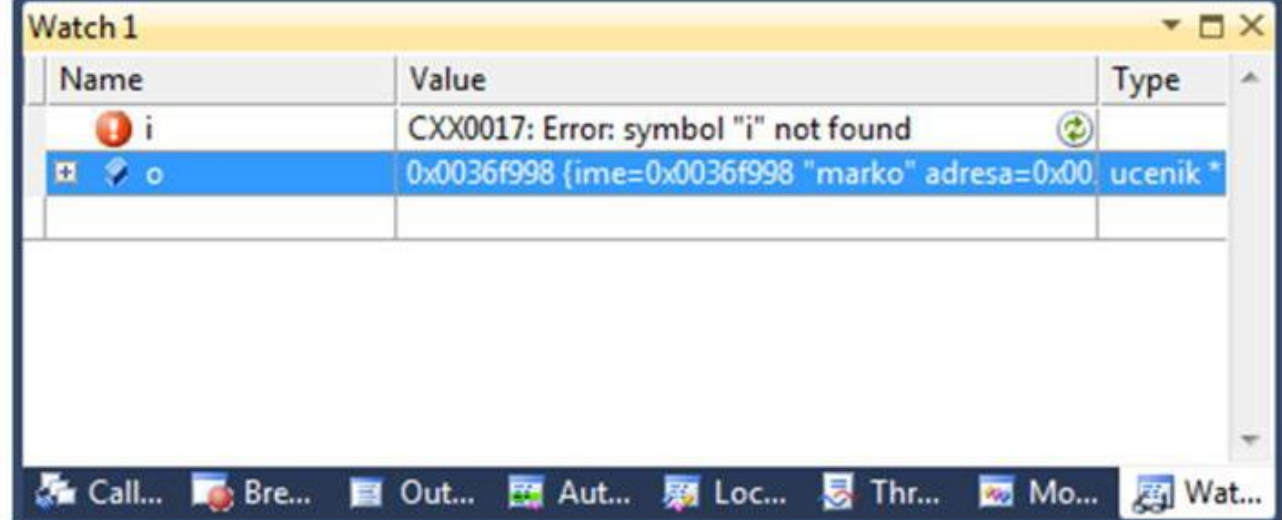

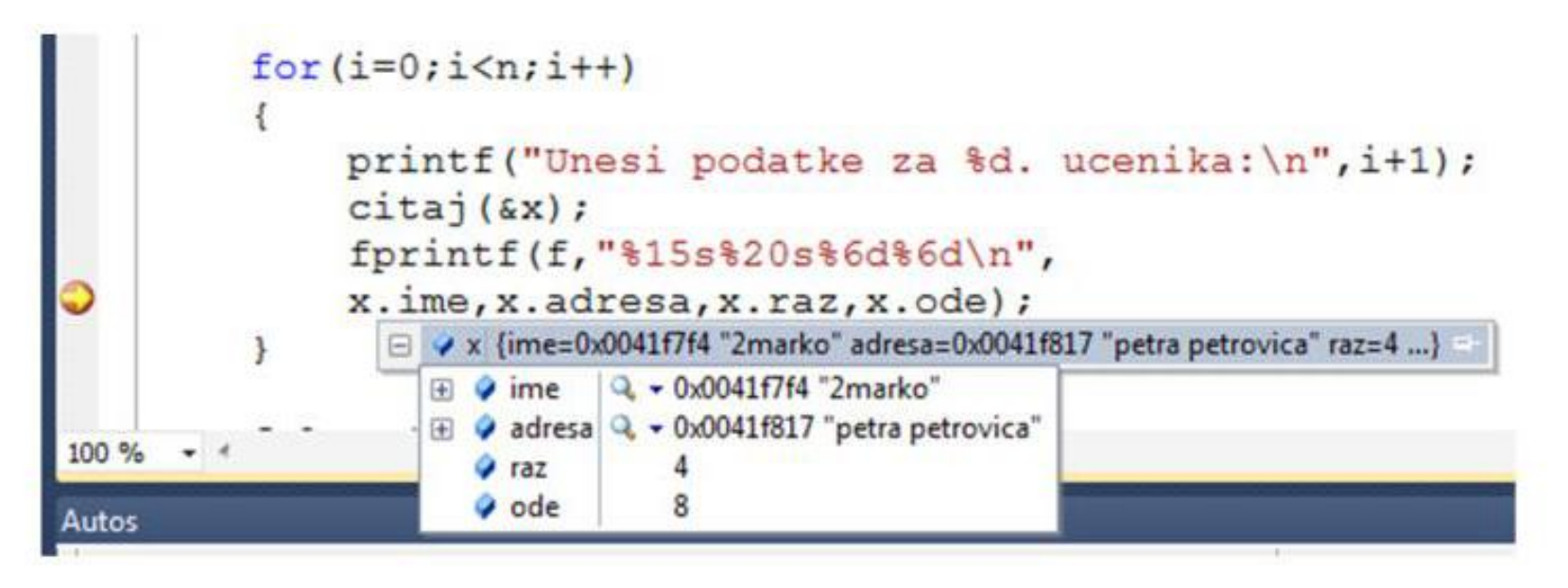

#### ➢U prozoru **Locals** prate se lokalne promenljive

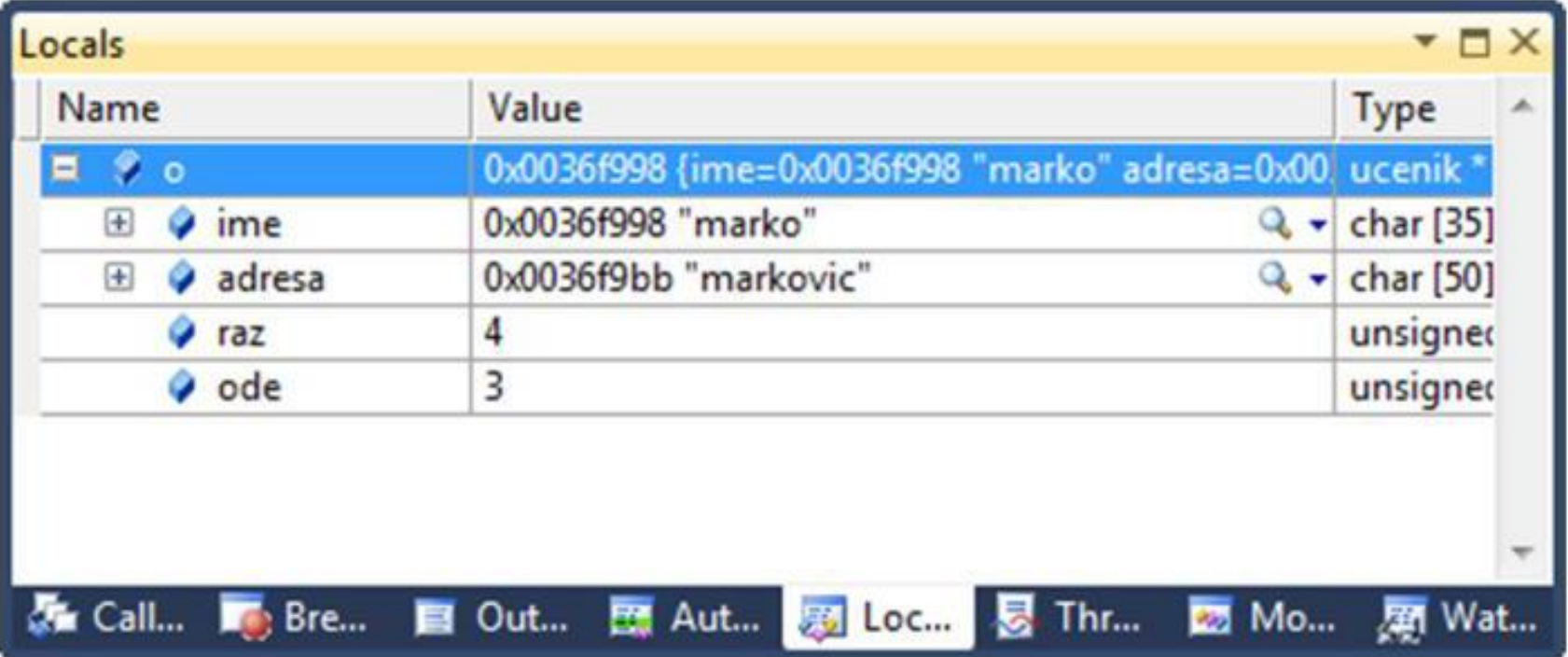

# **Hvala na pažnji !!!**

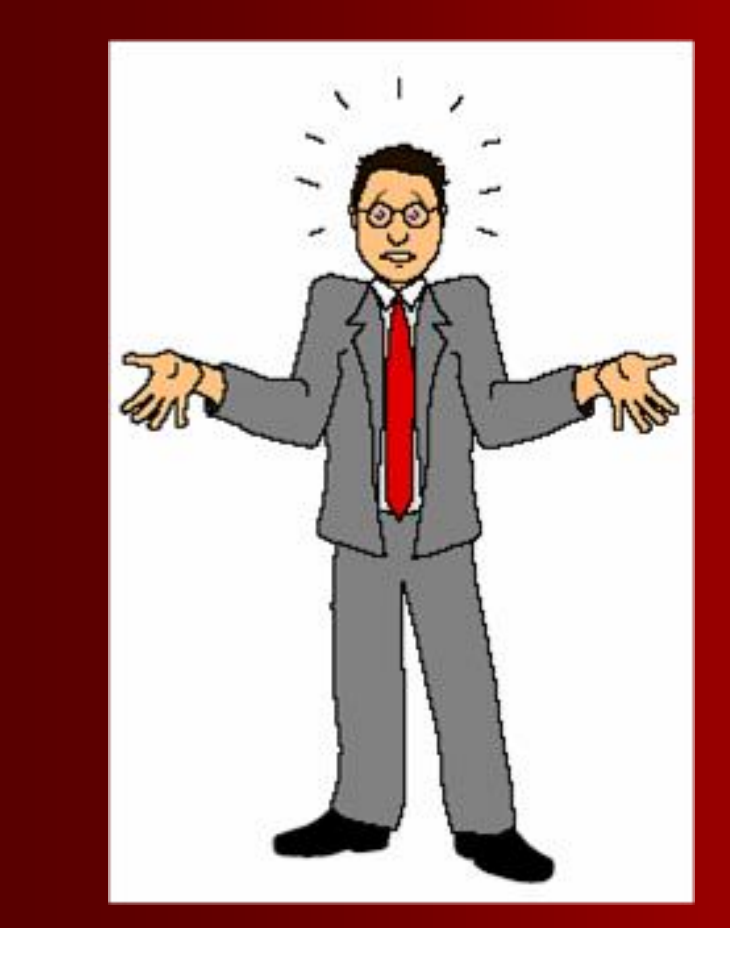

## **Pitanja**

**? ? ?**